# **SUPERPRO**

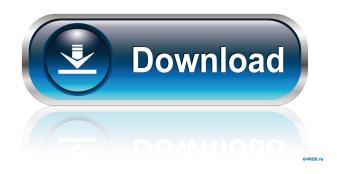

#### SUPERPRO Crack + Download [Latest] 2022

SuperPro Itself A single component 3d with almost an unlimited list of features. Including: \* 4 main menus, with clear and easyto-use logic. \* 4 or 6 buttons, each with its own options, but all of which can be used simultaneously. \* Ability to scale both of the main menu and the functions. \* Support for hundreds of devices, including 4 and 6 pins. \* The components can be defined by text. \* Component storage. \* Configurable LEDs, buttons and more! \* The program can be configured in a browser on your computer. \* The program is installed as an exe file, which can be easily extracted from an iso file. \* Configurable Database for your devices. \* All values are saved and can be viewed. \* There is an optional submenu for all components. SuperPro Functions \* The main menu is arranged in 4 main folders. \* Each main menu folder can be configured with its own options. \* Different options are available for each folder, and even for the whole main menu. \* Each submenu is saved with its own configuration, separate from the main menu. \* The configurations for the main and sub menus can be viewed. \* All of the components of a program can be accessed in the main menu and in all the sub menus. \* The program supports over 6,000 components, including 4 and 6 pins. \* Each component can be configured by text. \* The component can be defined by text or by the type of the component (IC, LED, Button, etc..). \* Each component is assigned a unique code. \* All the text can be copied to the clipboard for easier pasting. \* All the text is saved and can be viewed. \* The component code can be modified. \* Component code can be copied to the clipboard for easier pasting. \* The component code is automatically changed when a component is changed. \* Component code can be saved. \* The component code can be copied to the clipboard. \* The component code is automatically changed when a component is changed. \* The component code is saved when a component is saved. \* The component code is automatically changed when a component is changed. \* The component code can be saved and used for other projects. \* The component code can be copied to the clipboard for easier pasting. \*

#### **SUPERPRO**

KEYMACRO is the main application of our product. It gives the user the ability to work on all available devices on the market and modify their characteristics. KEYMACRO can work in 2 modes: Hardware-based programming (Single-board) Hardwarebased programming (PAN) Keymacro single-board based software it has in which a programming board is added to the base application so it is not necessary to install the drivers into the board separately. When the programmer is connected to the computer through USB, a special window opens showing the parameters that you can modify. In this mode, if the program is activated by pressing the Test button, a button is added to the main window, which starts the programming process. This button, in addition to changing the parameters of the programmer, also allows you to test whether it is working correctly. The output of the programmer is available in the main window of the program. Keymacro (PAN) In this mode, the PAN stands for "Personal Area Network." In this case, the programmer is connected directly to the computer and the application does not need a separate programming board. The programmer is connected through a serial port. In this mode, there is no button to test the unit, although you can always check the programming status of the device. The operation of the programmer is the same as the abovementioned, but the parameters you can modify are different. KEYMACRO has the following features: In order to program a programmer, you need the software KEYMACRO You can work with many devices at the same time The units are constantly synchronized to each other You can save your projects in order to modify the parameters of the unit You can save projects in the memory of the computer and work with them offline You can send the programmer KEYMACRO is an application that works in 2 modes: Hardware-based programming (Single-board) Hardware-based programming (PAN) Single-board based software, the programmer is connected to the computer through USB, and the computer is connected to the internet.

When the programmer is connected to the computer through USB, a special window opens showing the parameters that you can modify. In this mode, if the program 1d6a3396d6

## SUPERPRO Crack + [Win/Mac] [Updated]

1.Allows users to configure a programmable device from the computer 2.Easy to use programming interface 3.Save the project files in order to apply the changes to multiple devices. 4.Works with any device programmer with serial port 5.Easy access for users with different experience level. Features \* Supports USB, USB HID, RS232 and RS485. \* Runs on Windows 2000 or later. \* Supports 32-bit or 64-bit Windows operation systems. \* Supports programs for Linux Hardware programmer \* Supports programming of: \* ARM CPUs \* PIC Microcontroller \* STM32 Microcontroller \* AVR Microcontroller \* RISING \* Other devices User interface \* User friendly interface \* Provides common controls to access functions and settings Saving the project \* The project files are saved under the user's computer for future editing. \* Saves the project to the folder \* Saves the project to the TEMP folder of the user's computer. \* Saves the project to the TEMP folder of the user's computer. \* Saves the project to the WINDOWS application data folder \* Saves the project to the WINDOWS application data folder \* Saves the project to the WINDOWS application data folder \* Supports supports with serial port interface \* Supports ARM CPUs, PIC Microcontroller, STM32 Microcontroller, AVR Microcontroller and other devices \* Supports 32-bit or 64-bit Windows operation systems \* Supports Windows 10/8/8.1/7/Vista/XP/2000/ME/98/ME \* Supports Linux Contact us at support@cth.pro In association with:

### What's New in the SUPERPRO?

SuperPro is an extremely useful software that you can connect to a hardware programmer device in order to modify the parameters of your project. This software allows you to save the project files in order to apply the changes to multiple devices and contains several templates. The parameters that can be modified are current and minimum. It's possible to activate or deactivate devices as needed. You can also use a tool called "STOCK" that allows you to enter a parameter value and to make the device go into a TRACK mode. Screenshots: Note: This software contains several templates to use when working with the Hardware programmer. Those templates are accessible through the STOCK menu. The STOCK menu contains several templates that you can choose when working with the project. The templates are as follows: - Button. - LED. - RGB/White. - RGB/Red. - RGB/Green. - RGB/Blue. - RGB/Yellow. - RGB/White. - RGB/Green. - RGB/Blue. - RGB/Yellow. - RGB/White. - RGB/Red. - RGB/Green. - RGB/Blue. - RGB/Yellow. - RGB/White. - RGB/Red. - RGB/Green. - RGB/Blue. - RGB/Yellow. - RGB/White. - RGB/Red. - RGB/Green. - RGB/Blue. - RGB/Yellow. - RGB/White. - CNC. - RGB/Red. - RGB/Green. - RGB/Blue. - RGB/Green. - RGB/Blue. - RGB/Selue. - RGB/Selue.

### System Requirements For SUPERPRO:

OS: Windows 10 64 bit Processor: 2.0 GHz Dual-Core or faster Memory: 2GB RAM Graphics: NVIDIA GeForce 650M, AMD Radeon HD 7850 DirectX: Version 11 Network: Broadband Internet connection Storage: 10 GB available space Additional Notes: To install the game, you need the original NARC file of the game. The game has been installed by the author "A shooting game with two different mechanics"; "You will have a feeling like

Related links:

https://1w74.com/startup-bouncer-crack-torrent-activation-code-free-pc-windows-2022-new/ https://expressionpersonelle.com/system-information-html-application-crack-free-3264bit-latest-2022/ https://timesnest.com/wp-content/uploads/2022/06/taisreb.pdf https://zurisdream.com/wp-content/uploads/2022/06/DIY Tech Box System Protection.pdf https://www.licenzapoetica.com/2022/06/tmpgenc-video-mastering-works-5-0-3-29-crack-free-mac-win-updated-2022/ http://chatroom.thabigscreen.com:82/upload/files/2022/06/fmkbGV7uwOohgmS8h3TI\_07\_1497ce084f560f82005a771c3ad8c 637 file.pdf https://houstonhousepc.com/able-batch-image-converter-crack-3264bit-2022/ http://kurtosh-kalach.com/wp-content/uploads/2022/06/Kde for Kids.pdf http://www.hommdb.com/maps/heroes-1/microsoft-product-support-reports-crack-download-mac-win-2022/ https://www.macroalgae.org/portal/checklists/checklist.php?clid=7912 https://wocfolx.com/upload/files/2022/06/3VHRZDDVg2XDt9MCHGhK 07 1497ce084f560f82005a771c3ad8c637 file.pdf https://robertasabbatini.com/wp-content/uploads/2022/06/berters.pdf https://cotram.org/checklists/checklist.php?clid=18248 http://buvfitnessequipments.com/?p=4862 https://althefunegray.wixsite.com/bankmonlicou/post/pictureplayer-crack-license-key http://ibioshop.com/?p=11896 http://supreo.fr/wp-content/uploads/2022/06/maegbas.pdf http://launchimp.com/wp-content/uploads/2022/06/rozajaim.pdf https://wakelet.com/wake/vkaOWwlA6Iztzmgf0evvf http://shop.chatredanesh.ir/?p=15626